For the initial setup, make sure you use the ink cartridges that came with this printer. These cartridges cannot be saved for later use. The initial ink cartridges will be partly used to charge the print head. These cartridges may print fewer pages compared to subsequent ink cartridges.

Для первоначальной настройки используйте картриджи из комплекта поставки принтера. Данные картриджи не .<br>следует сохранять для дальнейшего использования. Начальные картриджи частично используются для заправки печатающей головки. С помощью этих картриджей может быть напечатано меньшее число страниц, чем с последующими картриджами.

# **XP-103**

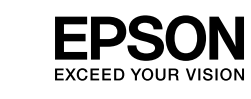

# **EN Start Here** Maschinenlärminformations-Verordnung 3. GPSGV: Der höchste Schalldruckpegel RU **Установка** UK **Встановлення**

Осы жерден бастаңыз

© 2012 Seiko Epson Corporation. All rights reserved. Printed in XXXXXX

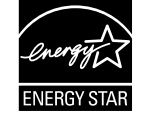

## $\mathbb \n\Delta$

Для початкової настройки переконайтеся, що використовуються картриджі з комплекту цього принтера. Ці картриджі не можна зберігати для використання у майбутньому. Початкові картриджі частково витрачаються на зарядження друкувальної голівки. Ці картриджі можуть надрукувати меншу кількість сторінок у порівнянні з наступними картриджами.

### Бастапқы параметрлерді орнату үшін, принтермен бірге жеткізілген сия картридждерін пайдалану

керек. Бұл сия картридждерін кейін пайдалану үшін сақтауға болмайды. Бастапқы сия картридждері басып шығару ұшын зарядтау үшін жартылай қолданылады. Осы картридждер кейінгі сия картридждерімен салыстырғанда азырақ бет басып шығаруы мүмкін.

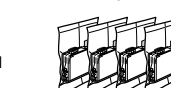

Contents may vary by location. В зависимости от страны поставки комплектация может отличаться. Вміст може відрізнятися залежно від країни.

Құрамы жеткізілетін елге байланысты әртүрлі болады.

Do not open the ink cartridge package until you are ready to install it in the printer. The cartridge is vacuum packed to maintain its reliability. Открывать упаковку картриджа следует непосредственно перед его установкой в принтер. Вакуумная упаковка картриджа гарантирует его

сохранность.

Не відкривайте упаковку чорнильного картриджа, доки не будете готові встановити його у принтер. Упаковка картриджа є вакуумною для

забезпечення надійної роботи.

Сия картриджін принтерге орнатуға дайын болғанға дейін ашпаңыз.

Картридж бұзылмауы үшін вакуумдалып оралған.

### **1** Unpacking and Turning On / Распаковка и включение / Розпакування й увімкнення / Орамынан шығару және іске қосу

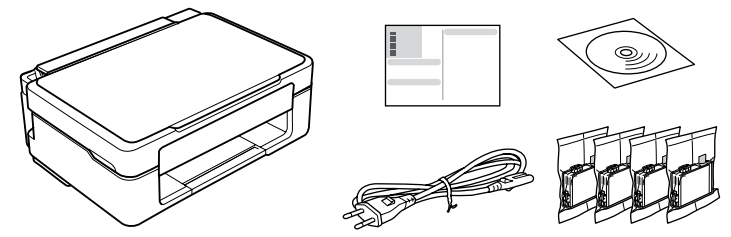

### **2** Installing the Ink Cartridges / Установка чернильных картриджей / Встановлення чорнильних картриджів / Сия картриджін орнату

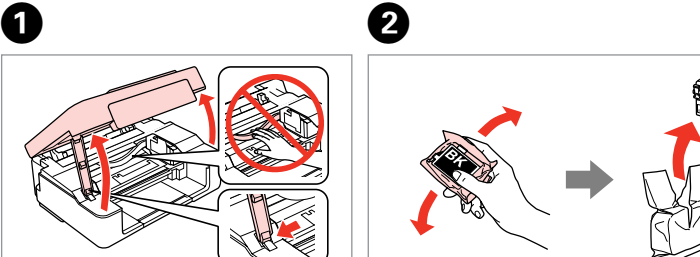

цветные картрил»

Open. Откройте. Відкрийте. Ашыңыз.

❸

G

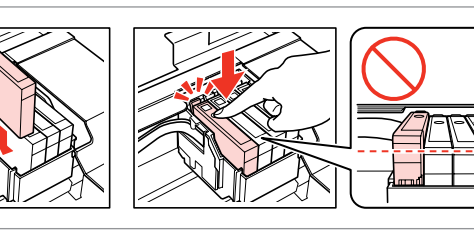

O Contract to the Contract of Contract of Contract of Contract of Contract of Contract of Contract of Contract of Contract of Contract of Contract of Contract of Contract of Contract of Contract of Contract of Contract of

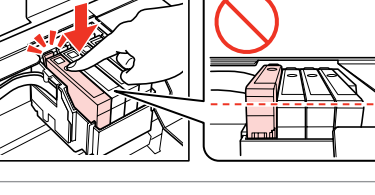

. . . . . . . . . . . . . . . . . . . .

Shake only BLACK new cartridge. Do not shake other color cartridges. Встряхните только ЧЕРНЫЙ новый картридж. Не встряхивайте остальные

Струсніть тільки ЧОРНИЙ новий картридж. Не струшуйте решту кольорових

картриджів.

Тек ҚАРА, жаңа картриджді шайқаңыз. Басқа түсті картридждерді

шайқамаңыз.

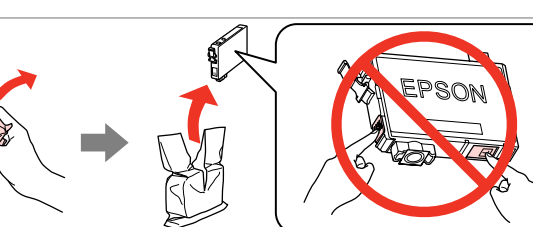

Be careful not to break the hooks on the side of the ink cartridge. Следите за тем, чтобы не сломать крючки сбоку чернильного картриджа. Слідкуйте за тим, щоб на зламати гачки збоку чорнильного картриджа.

Сия картриджінің ілмегін сындырып алмаңыз.

c

Remove only the yellow tape. Снимите только желтую ленту. Зніміть тільки жовту стрічку. Тек қана сары жапсырманы алып тастаңыз.

Connect and plug in. Подсоедините и подключите к сети питания. Під'єднайте та підключіть. Жалғаңыз және электр тогына қосыңыз.

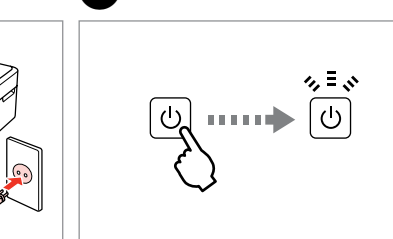

Install the ink cartridges. Установите чернильные картриджи. Установіть чорнильні картриджі. Сия картриджін орнатыңыз.

Close. Закройте. Закрийте. Жабыңыз.

 $\circledcirc$ 

Press. Charging ink is started. Нажмите. Начнется прокачка чернил. Натисніть. Почнеться прокачка чорнил. Басыңыз. Сия қолданылуы басталды.

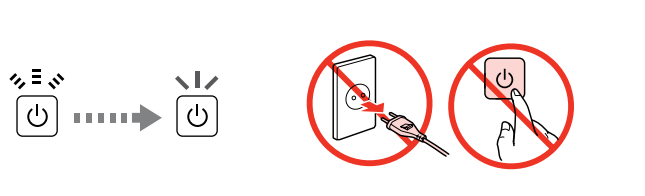

Charging ink takes about 4 minutes. Wait until the light turns on. Прокачка чернил длится около 4 минут. Подождите, пока засветится индикатор. Прокачка чорнил триває близько 4 хвилин. Зачекайте, поки не засвітиться індикатор.

Сия толтыру 4 минуттей уақыт алады. Жарық жанғанша күте тұрыңыз.

G�

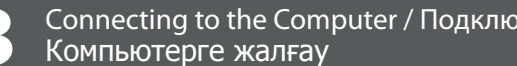

Do not connect the USB cable until you are instructed to do so. Подсоединяйте USB-кабель, ТОЛЬКО когда появится соответствующее указание. Не під'єднуйте кабель USB, доки не отримаєте вказівки зробити це. Нұсқау берілмегенше USB кабелін жалғамаңыз.

# If the Firewall alert appears, allow access for Epson applications.

При возникновении сигнала тревоги брандмауэра разрешите доступ к приложениям Epson. У разі виникнення сигналу тривоги брандмауера дозвольте доступ до програм Epson. Брандмауэр дабылы шықса, Epson бағдарламаларына рұқсат беріңіз.

Важлива інформація; необхідно дотримуватись, щоб уникнути пошкодження обладнанн

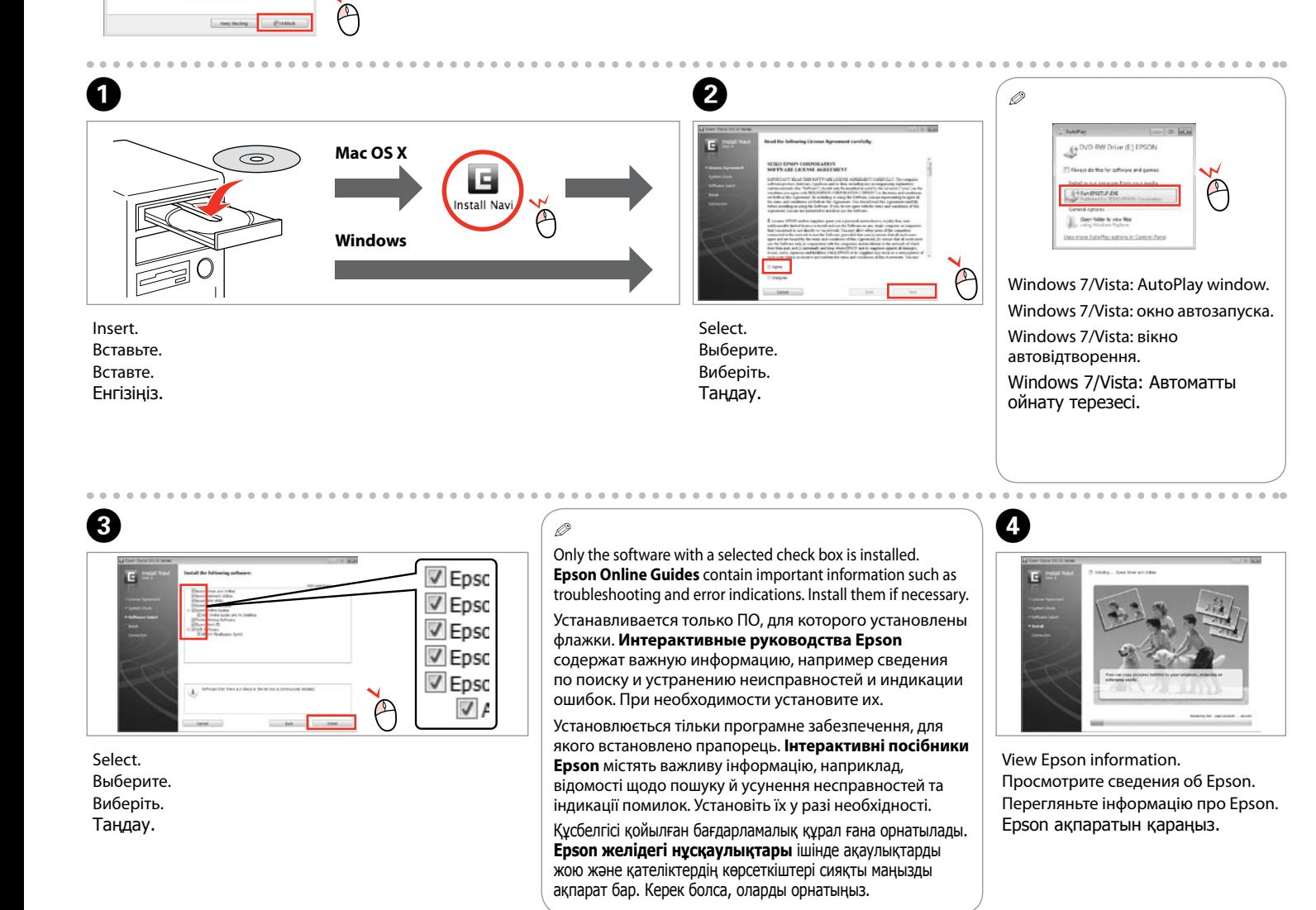

#### beträgt 70 dB(A) oder weniger gemäss EN ISO 7779. Das Gerät ist nicht für die Benutzung im unmittelbaren Gesichtsfeld am Bildschirmarbeitsplatz vorgesehen. Um störende Reflexionen am Bildschirmarbeitsplatz zu vermeiden, darf dieses Produkt nicht im unmittelbaren Gesichtsfeld platziert werden.

EEE Yönetmeliğine Uygundur. Обладнання відповідає вимогам Технічного регламенту обмеження використання деяких небезпечних речовин в електричному та електронному обладнанні.

#### **Информация об изготовителе**

Seiko Epson Corporation (Япония) Юридический адрес: 4-1, Ниси-Синздюку, 2-Чоме, Синздюку-ку, Токио, Япония Срок службы: 3 года

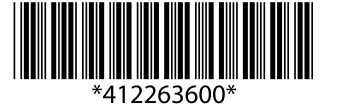

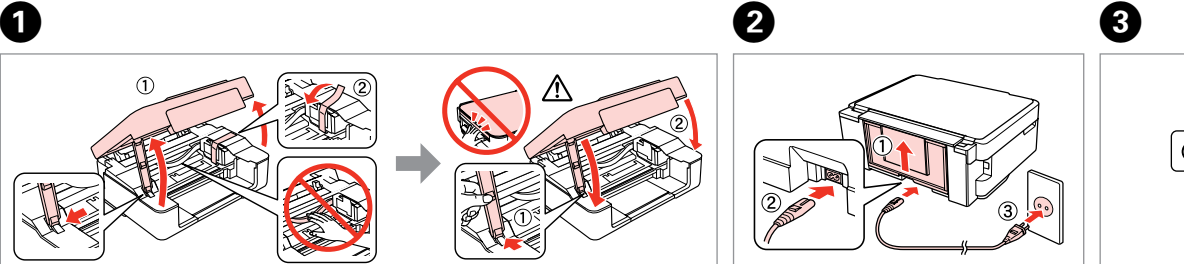

Remove all protective materials. Снимите все защитные материалы. Видаліть усі захисні матеріали. Қорғау материалдарын алып тастаңыз.

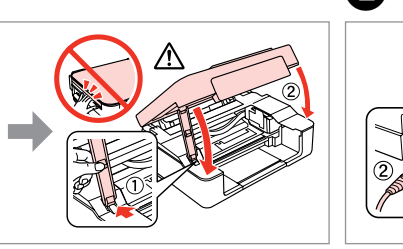

Turn on. Включите. Увімкніть. Қосу.

> Online *User's Guide* Интерактивное *Руководство пользователя* Интерактивний *Посібник*  Интерактивті Пайдаланушы

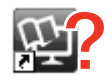

No online manual?  $\rightarrow$  Insert the CD and select **Epson Online Guides** in the installer screen.

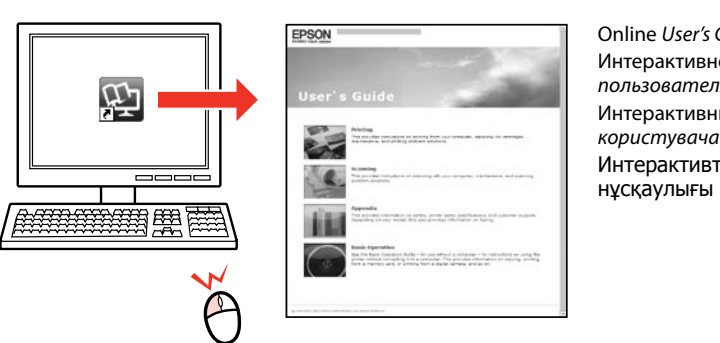

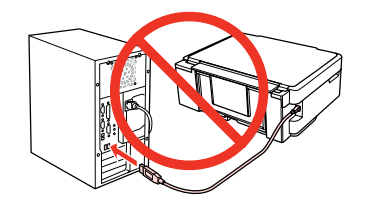

Нет интерактивных руководств? & Вставьте CD и выберите **Интерактивные руководства Epson** в окне программы установки. Немає інтерактивних посібників? → Вставте CD і виберіть **Інтерактивні посібники Epson** у вікні програми установки. Желіде нұсқаулық жоқ па? & Ықшам дискіні салып, орнатушы экранында **Epson желідегі нұсқаулықтары** тармағын таңдаңыз.

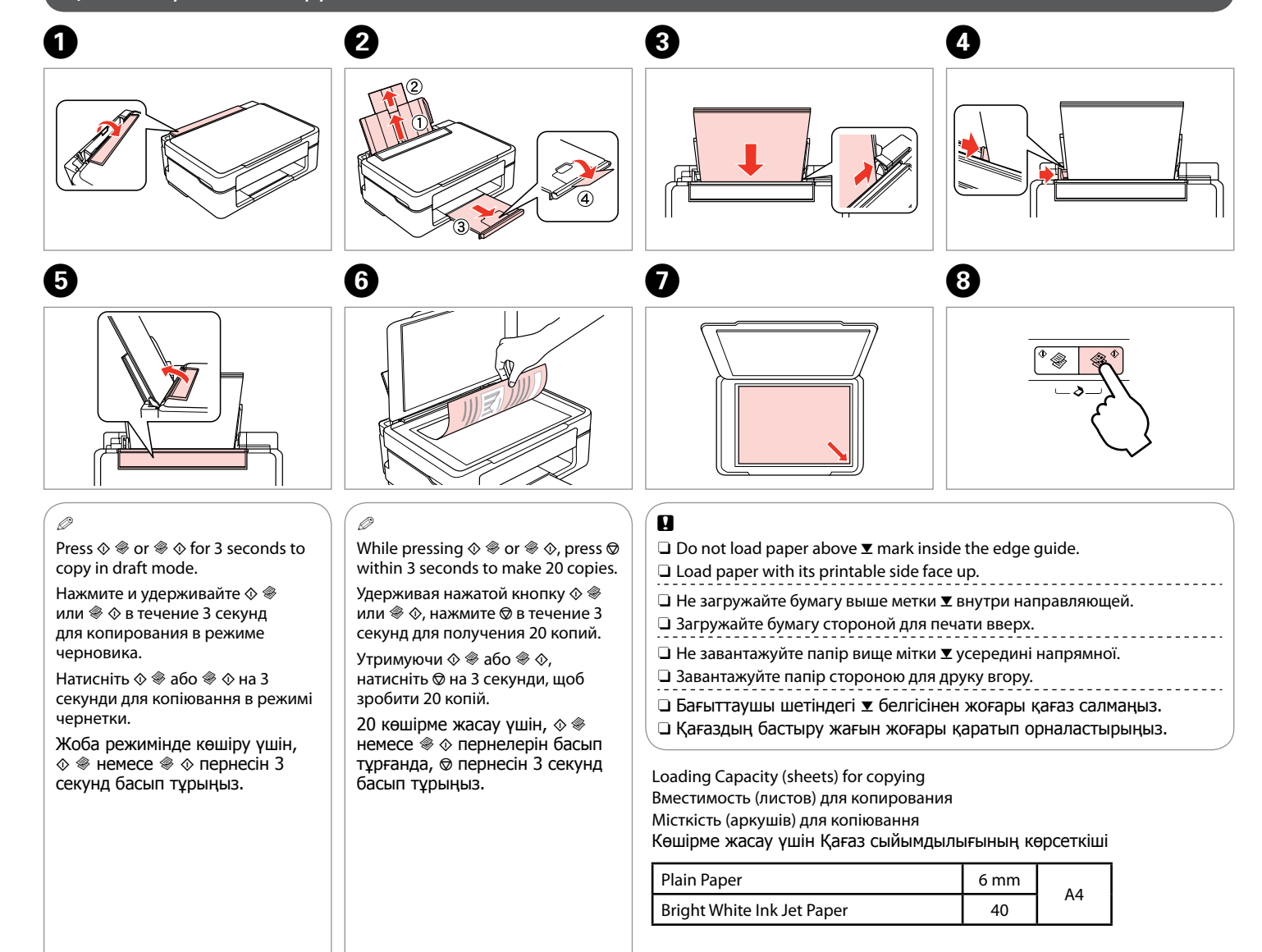

#### Loading Paper and Copying / Загрузка бумаги и копирование / Завантаження паперу та копіювання / Қағаз салу және көшіру

Caution; must be followed carefully to avoid bodily injury. Предостережение, следует тщательно соблюдать во избежание травм. Застереження; необхідно ретельно дотримуватись, щоб уникнути травм. Назар аударыңыз; дене жарақатын алмау үшін мұқият орындау

 $\mathbf{q}$ 

керек.

Important; must be observed to avoid damage to your equipment. Важная информация, следует соблюдать во избежание повреждения оборудования.

Маңызды; жабдық зақымдалуының алдын алу үшін ұстану керек.

Press down until it clicks. Нажмите до щелчка. Натисніть до клацання. Тырс етпегенше төмен басыңыз.

Follow the on-screen instructions. Следуйте инструкциям, отображаемым на экране. Дотримуйтеся інструкцій на екрані. Экрандағы нұсқауларды орындаңыз.

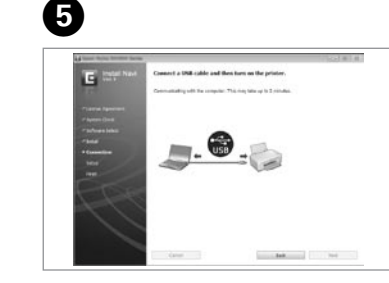

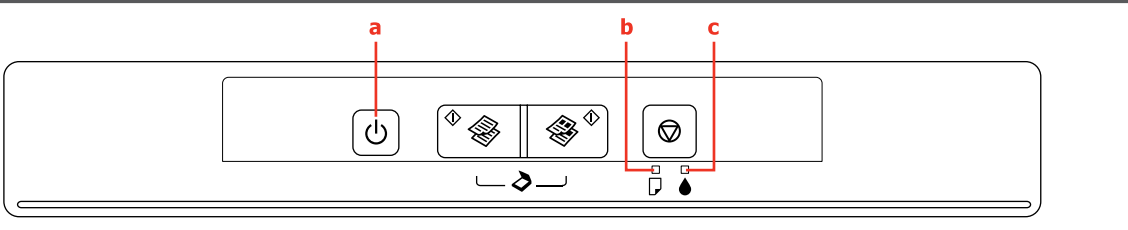

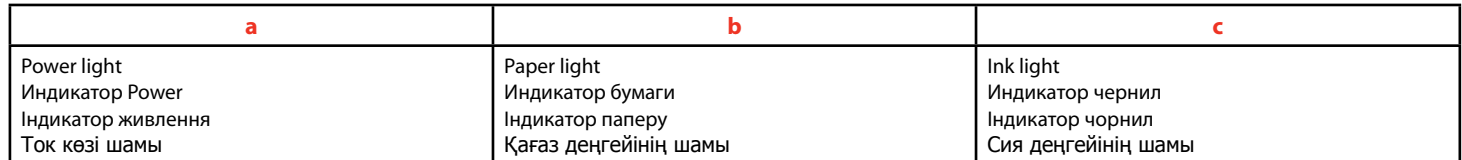

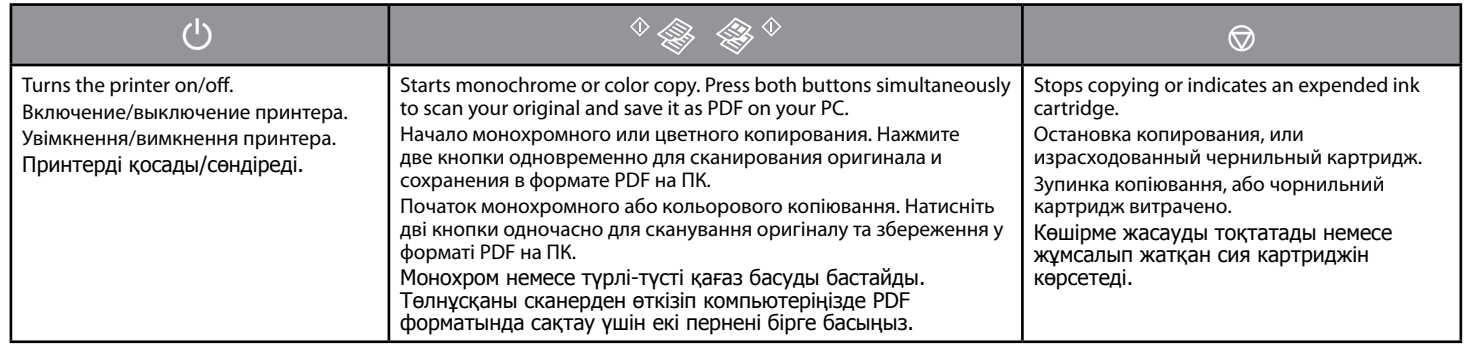

### o **Special Operations / Специальные операции / Спеціальні операції / Арнайы әрекеттер**

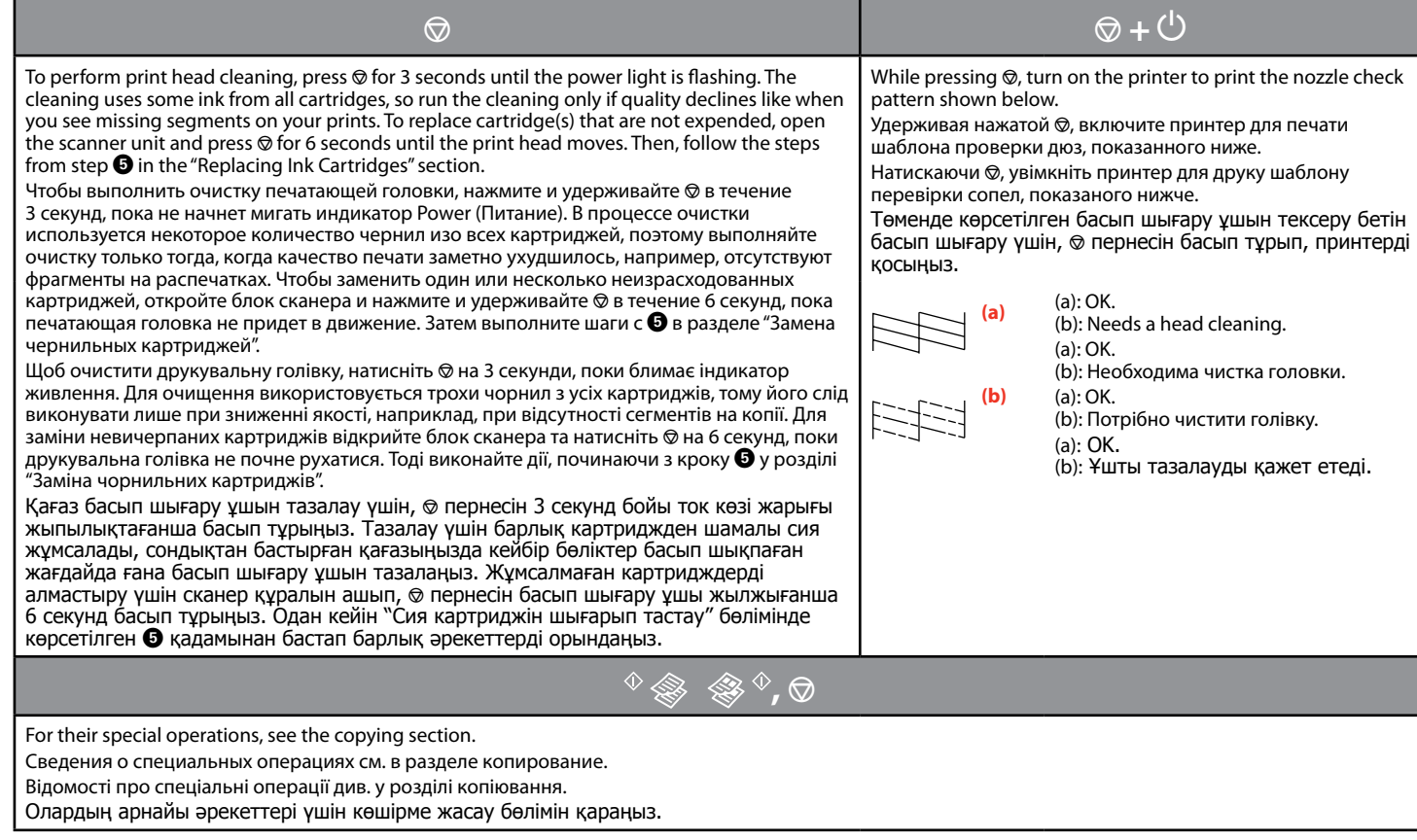

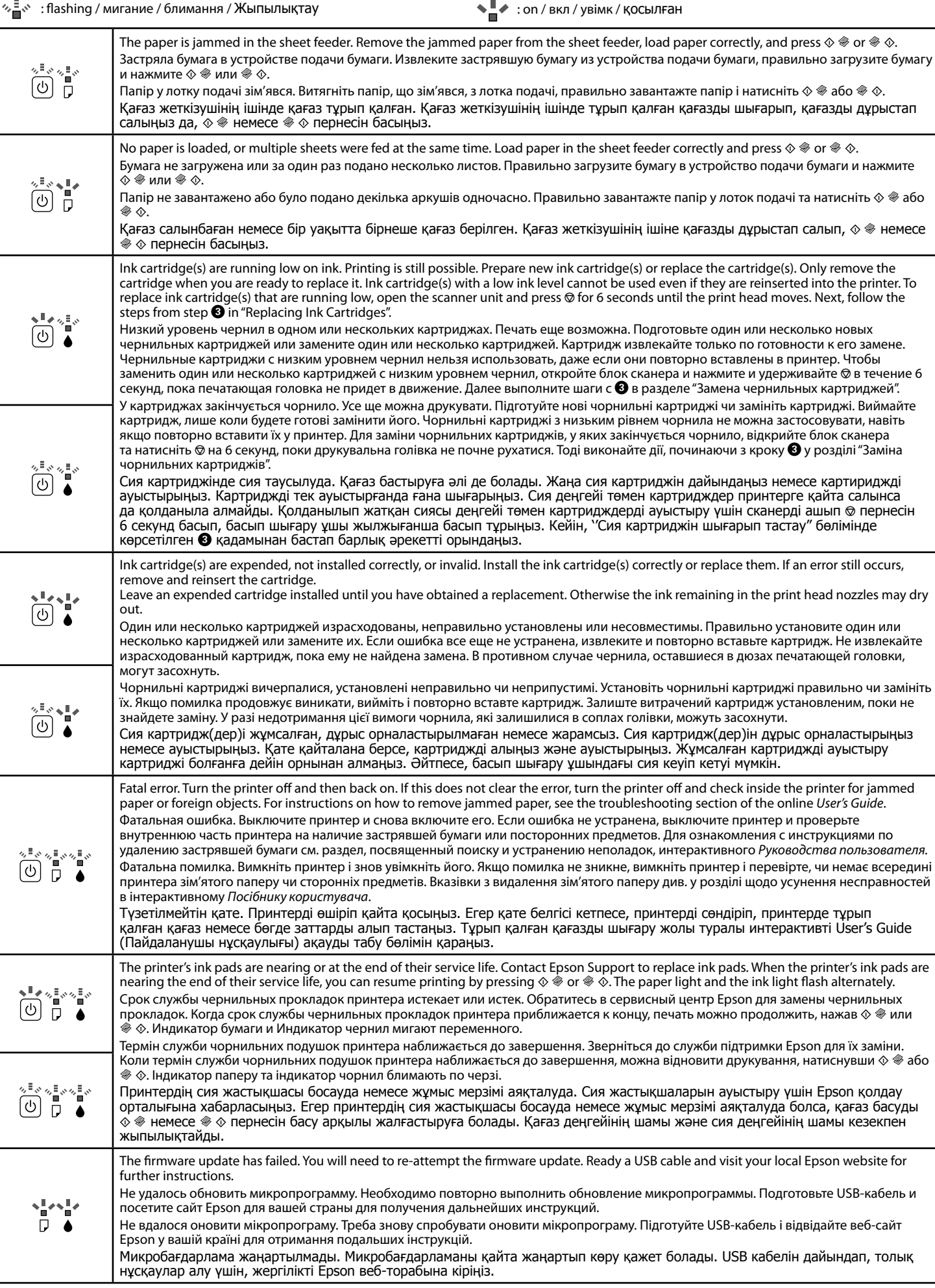

# Reading the Indication Lights / Показания индикаторов / Значення індикаторів / Жарық белгілерінің түсіндірмесі

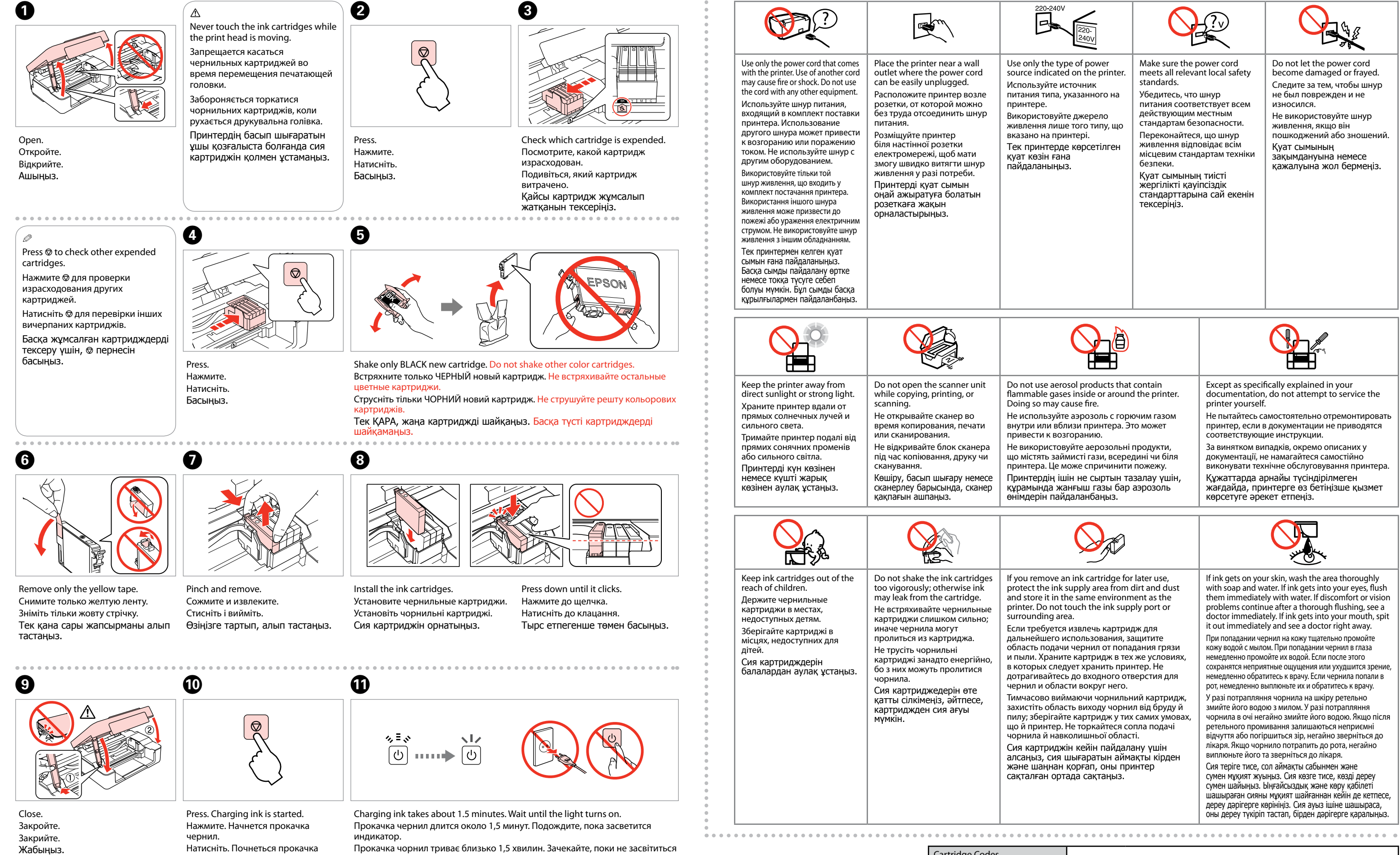

чорнил.

Басыңыз. Сия қолданылуы

басталды.

індикатор. Сия толтыру 1,5 минуттей уақыт алады. Шам жанғанша күте тұрыңыз.

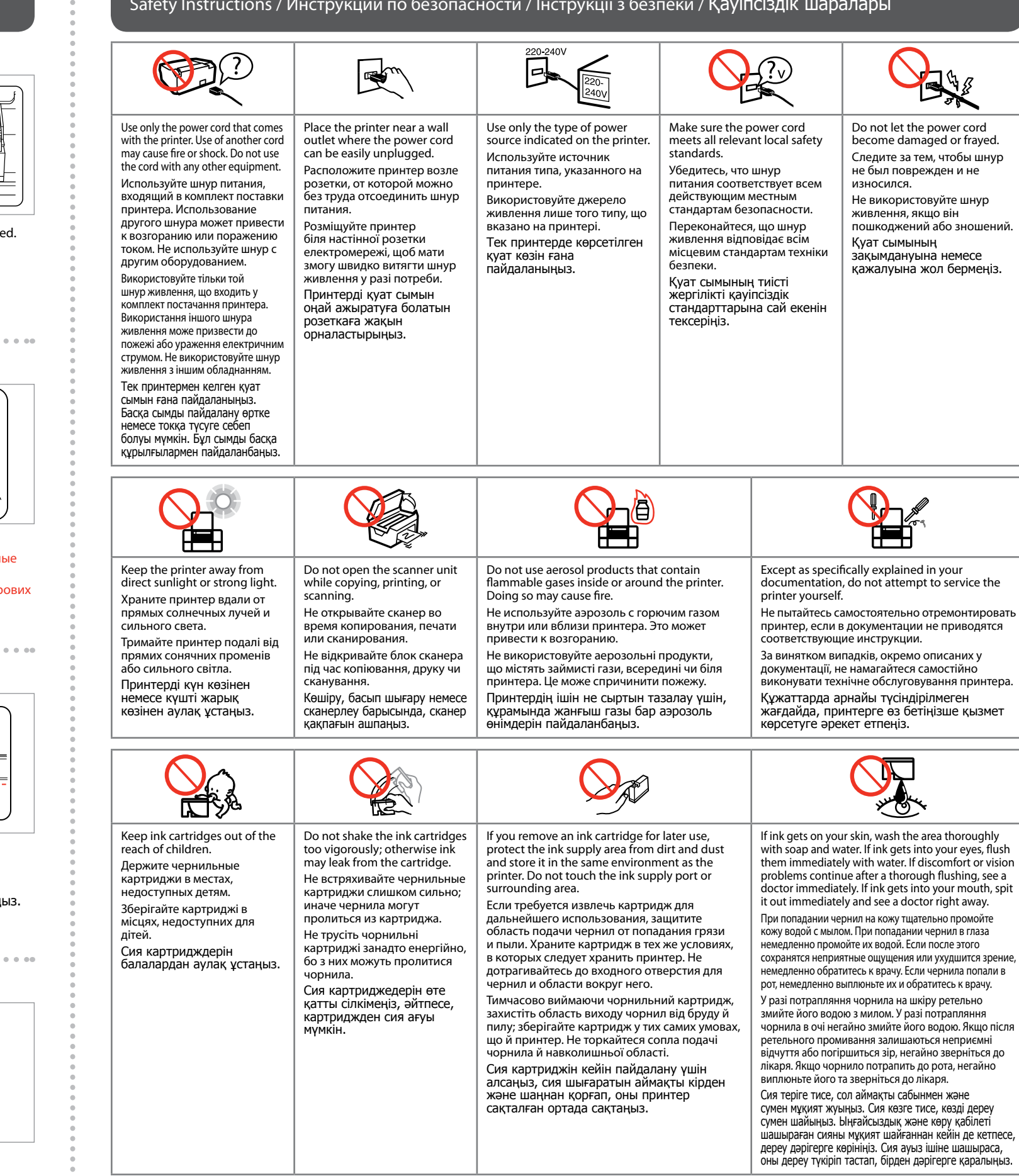

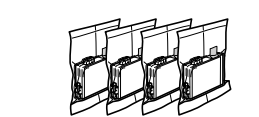

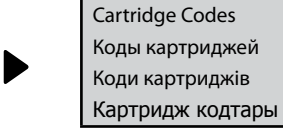

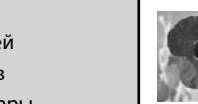

17/17XL